Cu aparatul dumneavoastră PT-1280, puteţi crea etichete pentru orice aplicaţie. Selectați unul din multele contururi, dimensiuni de caractere și stiluri pentru a crea frumoase etichete personalizate. În plus, varietatea de cartuşe cu bandă disponibile vă permite să tipăriţi etichete de diferite lăţimi, având culori deosebite. Citiţi cu atenţie acest manual înainte de a începe şi păstraţi manualul la îndemână pentru a-l putea consulta dacă este nevoie.

Adaptorul AD-24ES respectă cerințele esențiale și alte prevederi relevante ale Directivei 2006/95/CE. Declaraţia de conformitate este publicată pe situl nostru web. Vă rugăm să vizitaţi

- **La acest aparat folosiţi numai benzi Brother TZ. Nu folosiţi benzi care nu sunt marcate cu .** • Nu curăţaţi aparatul cu alcool sau alţi solvenţi organici. Folosiţi doar o cârpă uscată, moale. • Nu atingeţi mecanismul capului de tipărire. La curăţarea capului de tipărire folosiţi o cârpă moale (de ex. un beţigaş igienic).
- Pentru a evitata rănirea, nu atingeţi muchia cuţitului.
- Pentru a preveni deteriorarea sau spargerea sticlei, nu apăsaţi cu putere pe ecranul LCD. • Nu introduceţi corpuri străine în aparat şi nici nu puneţi pe el obiecte grele.
- Nu lăsaţi pe aparat, pentru mult timp, bucăţi de cauciuc sau de vinil, în caz contrar acesta se poate păta. • Nu udaţi aparatul, de exemplu atingându-l cu mâinile ude sau nu vărsaţi băuturi pe aparat.
- Nu expuneţi aparatul la temperaturi extrem de înalte sau la condiţii de umiditate ridicată. Nu lăsaţi niciodată aparatul pe bordul sau în spatele autoturismului dumneavoastră, lângă radiatoare sau alte aparate fierbinţi. A se păstra departe de acţiunea directă a razelor solare sau a ploii.
- Evitaţi folosirea în spaţii cu foarte mult praf.
- **Nu trageţi de bandă în timp ce aceasta este scoasă din P-touch, în caz contrar caseta benzii se poate deteriora.**
- Nu încercaţi să tăiaţi banda în timp ce aceasta este tipărită sau în timpul alimentării deoarece banda se va deteriora.
- nu încercaţi să tipăriţi etichete folosind o casetă goală fixată în P-touch. În acest mod puteţi defecta capul de tipărire.
- Scoateţi bateriile şi deconectaţi adaptorul de c.a. dacă urmează să nu folosiţi aparatul pentru o perioadă îndelungată de timp. (**Notă:** dacă deconectaţi aparatul de la sursa de alimentare mai mult de trei minute, toate textele care apar pe ecran şi orice fişier text salvat în memorie
- se va pierde. De asemenea, se vor pierde setările de limbă și unități de măsură.) • Nu folosiţi simultan baterii noi şi vechi sau nu amestecaţi bateriile alcaline cu alte tipuri de baterii, sau inversaţi polaritatea acestora. În caz contrar se pot produce scurgeri sau rupturi.
- **Pentru a preveni defectarea sau deteriorarea maşinii folosiţi numai adaptorul sugerat pentru această aparat.**

**Alimentarea & casetele cu bandă** La înlocuirea bateriilor sau a casetei cu benzi, verificați dacă alimentarea aparatului este oprită. **Deschideţi capacul din spate apăsând în zona neprelucrată aflată la**  Cap de tipărire **Tastatura şi ecranul LCD** Mărime Cursor **Majuscule** 

• Verificați capătul benzii pentru ca acesta să intre sub ghidajele pentru bandă. • Dacă ribonul este prea slab, rotiţi cu degetul roata dinţată, în direcţia indicată

adaptorul de c.a. este deconectat, folositi baterii alcaline AAA (LR03).

#### $\vert$ 1 $\vert$ **Porniţi aparatul**

Alimentați folosind sase baterii alcaline AAA sau adaptorul de c.a. și apoi apăsați  $pe \circledcirc$ .  $\overline{\phantom{a}}$ 

#### **INTRODUCERE**

#### **Declaraţia de conformitate**

- (Numai Europa/Turcia)
- Noi, BROTHER INDUSTRIES, LTD. 15-1, Naeshiro-cho, Mizuho-ku,
	- Nagoya, 467-8561, Japonia

declarăm că acest produs respectă cerinţele esenţiale şi alte prevederi relevante ale Directivelor 2004/108/CE şi 2005/32/CE.

Lătime Stil

– Tasta accer<br>– Tasta simbo<br>– Tasta Shift Tasta simboluri Tasta accente Tasta spaţiu

http://solutions.brother.com -> selectaţi regiunea (de ex. Europe) -> selectaţi ţara -> selectaţi modelul -> selectați "Manuale" -> selectați Declarația de conformitate (\*Selectați limba când vi se cere).

#### **PRECAUŢII GENERALE**

**capătul de sus al aparatului.** Dacă este deja instalată o casetă cu bandă, scoateţi-o trăgând-o drept în sus. De asemenea, dacă bateriile sunt deja instalate, scoateţi-le.

n.

 $|2|$ 

 $\overline{3}$ 

 $\vert 4$ 

**şase baterii în acelaşi timp, folosind baterii noi.**

**Introduceţi o casetă cu bandă şi verificaţi că aceasta s-a fixat bine pe poziţie.**

de săgeata de pe casetă.

• La această aparat folosiţi numai benzi Brother TZ.

Roată dintată

**1 PREGĂTIRE** 

**Închideţi cu atenţie capacul din spate şi verificaţi că acesta s-a fixat bine pe poziţie.**

După ce aţi instalat banda, alimentaţi banda (vezi Alimentarea cu bandă) o dată şi apoi apăsaţi pe pârghia de tăiere pentru a o banda.

Dacă folosiţi un adaptor de c.a. (AD-24ES) Introduceţi fişa cablului adaptorului în

conectorul corespunzător de la

extremitatea superioară a aparatului. Apoi introduceţi adaptorul într-o priză ectrică standard. Pentru salvarea datelor din memorie, dacă benzii

Capătul benzii

Ghidaj bandă

Muchie dispozitiv de

tăiere

Slot de ieşire a benzii

### **Parametrii iniţiali**

#### **Definiţi limba (opţiunile de limbă diferă în funcţie de distribuţie)**

$$
\begin{array}{c|c}\n\ast & \text{Enslish} & \ast \\
\hline\n\end{array}
$$
 Alegeti limba cu  $(\begin{array}{|c|c|}\n\end{array})$  și apăsatį pe  $\overset{\circ}{\odot}$  /  $\boxed{\phantom{a}}$ .

#### **Crearea etichetelor**

• Ecranul LCD afişează un rând de 15 caractere; totuşi, textul care poate fi introdus este de maximum 80 de caractere.

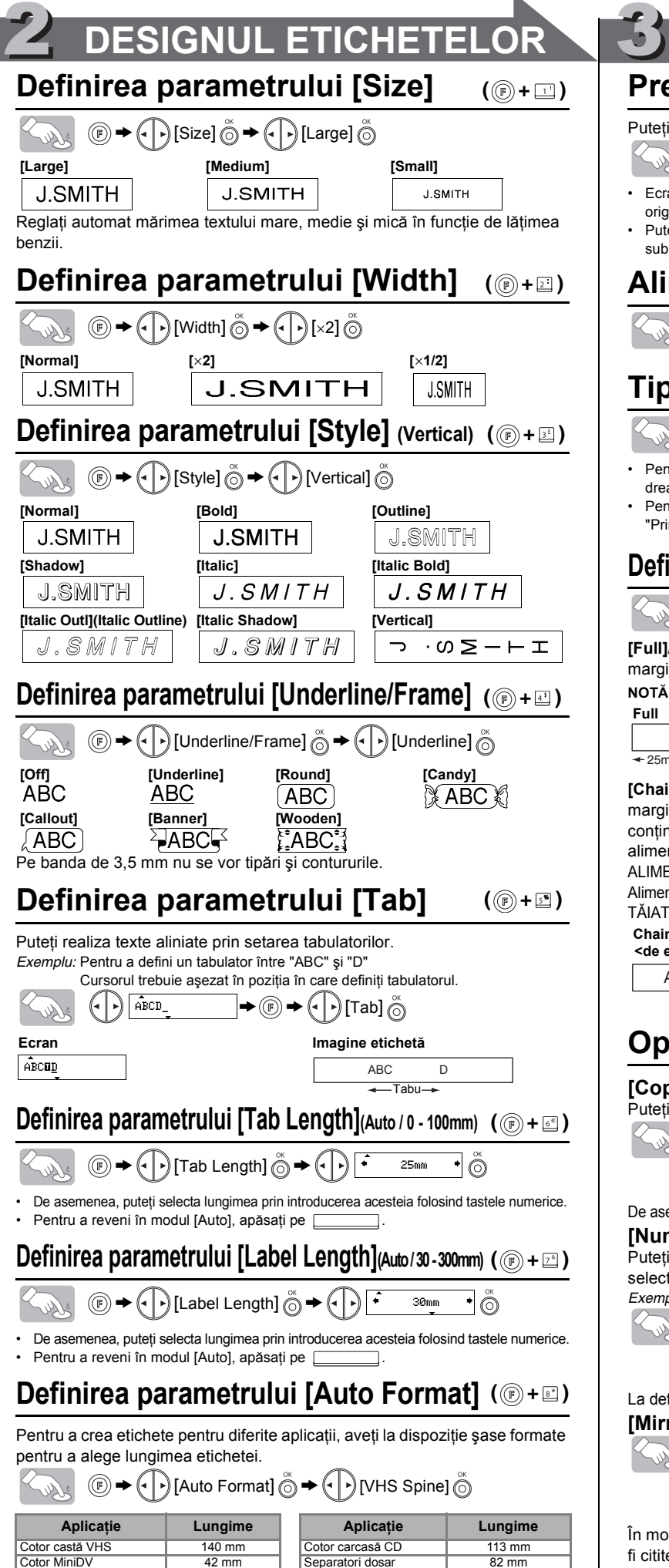

Casetă audio **1980 - 1980 - 1980 - 1991 - 1991 - 1991 - 1991 - 1991 - 1991 - 1991 - 1991 - 1991 - 1991 - 1991 - 1991** 

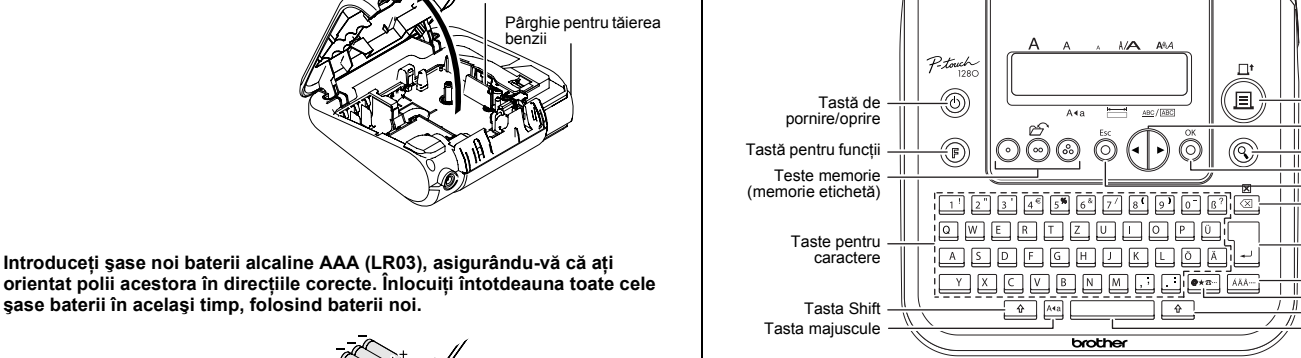

• Folosiţi tasta Cursor în timp ce ţineţi apăsată tasta Shift pentru a merge la începutul/sfârşitul textului.

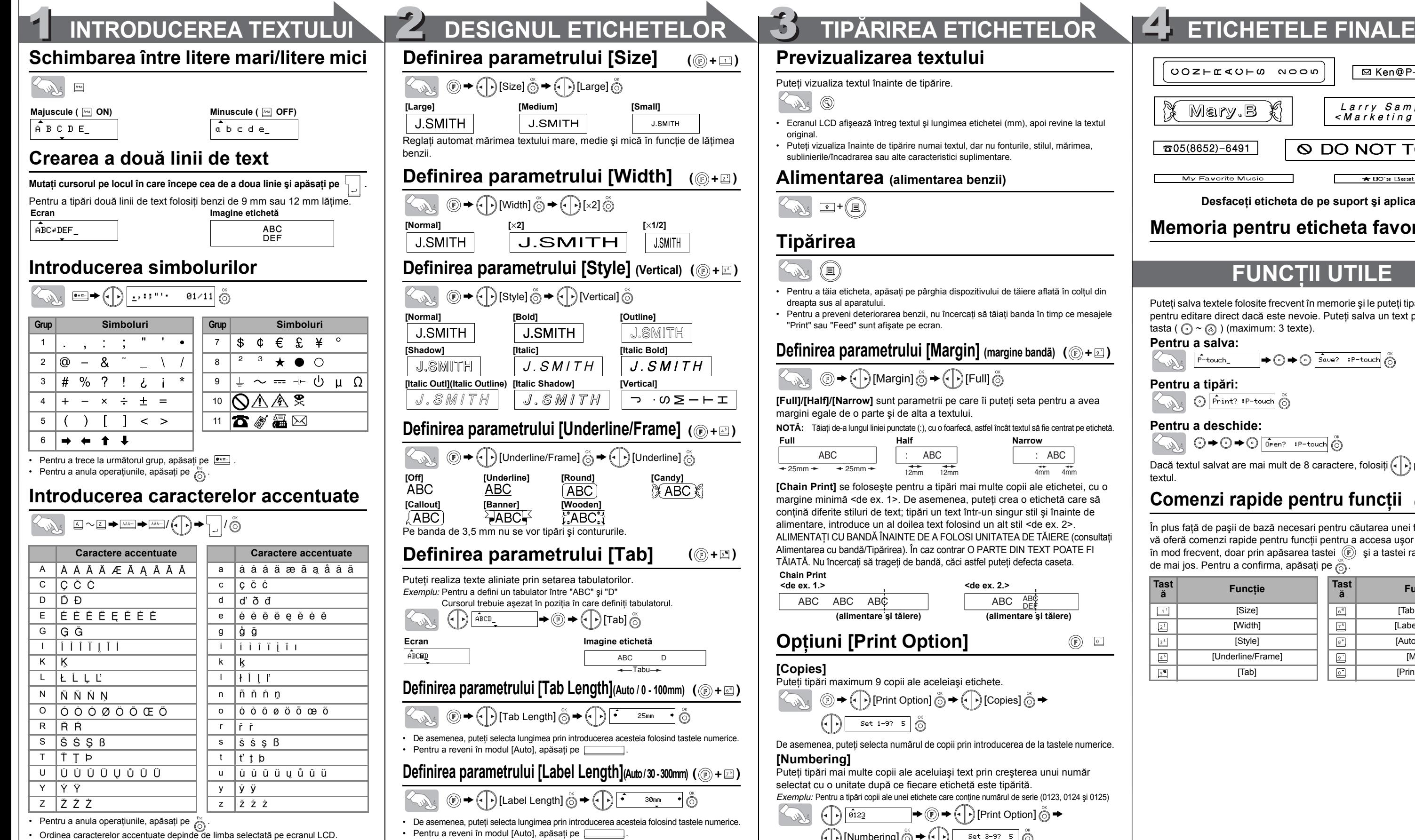

• Aparatul se opreşte automat dacă nicio tastă nu este apăsată timp de 5 minute.

- Pentru a anula operațiunile, apăsați pe  $\hat{\odot}$
- Pentru a iniţializa setările, opriţi aparatul şi apoi, în timp ce ţineţi apăsate butoanele • și <br>
si apăsați pe  $\circledcirc$  pentru a reporni aparatul. În final, eliberați butoanele  $\boxed{\circ}$  și  $\boxed{\circ}$

Subliniere/Cadru Lungime etichetă

 $ABC/ABC$ 

(e)

 $\circledcirc$ 

#### **Previzualizarea textului** vizualiza textul înainte de tipărire

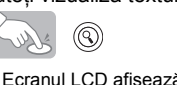

ază întreg textul și lungimea etichetei (mm), apoi revine la textul ainal.

Tastă de tipărire Tastă cursor Tastă de vizualizare înainte de tipărire Tasta ESC Tasta de ştergere Tasta Enter

-<br>teti vizualiza înainte de tipărire numai textul, dar nu fonturile, stilul, mărimea sublinierile/încadrarea sau alte caracteristici suplimentare.

Tasta OK

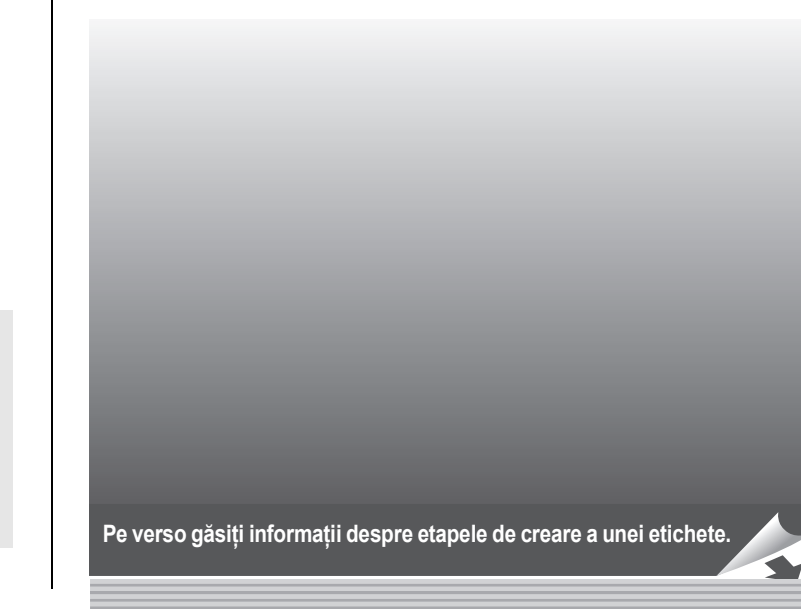

# $\frac{1}{2}$  FUNCTIONARE

#### **Depanare**

#### **Ce trebuie să facem dacă...**

#### **Specificaţii**

**[Full]/[Half]/[Narrow]** sunt parametrii pe care îi puteţi seta pentru a avea jini egale de o parte și de alta a textului.

#### **Accesorii (Consumabilele pot diferi în funcţie de distribuţie.)**

Dacă lama de tăiere se toceşte în timp şi banda nu mai este corect tăiată, înlocuiţi-o cu o nouă unitate de tăiere (cod articol TC-5) cumpărată de la un dealer autorizat Brother.

### **Informaţii de contact**

Datele de contact pot diferi în funcție de țară. Consultați situl web (http://www.brother.eu/).

emenea, puteți selecta numărul de copii prin introducerea de la tastele numerice. **[Numbering]**

tipări mai multe copii ale aceluiași text prin creșterea unui număr tat cu o unitate după ce fiecare etichetă este tipărită. *Exemplu:* Pentru a tipări copii ale unei etichete care conţine numărul de serie (0123, 0124 şi 0125)

efinirea numărului, selectați numărul cel mai mare pe care doriți să îl tipăriți. **[Mirror]**

 $\overline{\mathbb{Q}}$   $\rightarrow$   $\overline{\mathbb{Q}}$  [Print Option]  $\overset{\circ}{\circ}$   $\rightarrow$   $\overline{\mathbb{Q}}$  [Mirror]  $\overset{\circ}{\circ}$   $\rightarrow$  [Mirror Print?]  $\overset{\circ}{\circ}$ J.SMITH

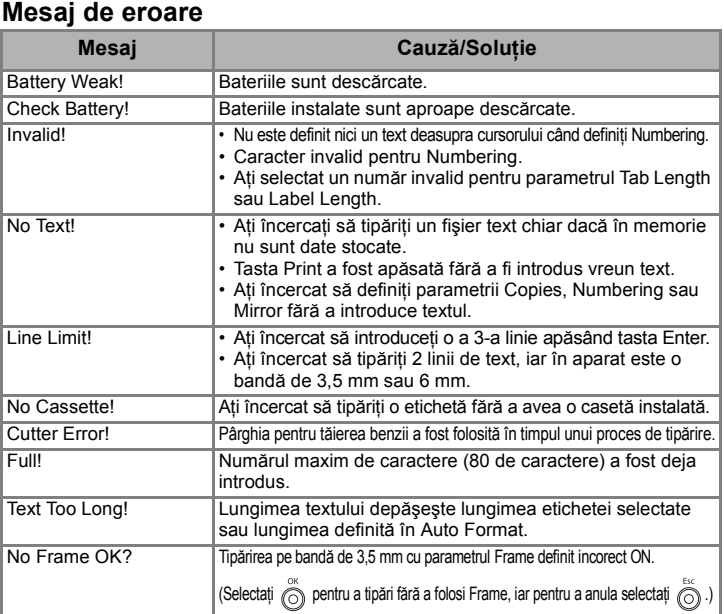

odul [Mirror] folosiți bandă transparentă, astfel încât etichetele să poată fi citite corect şi de pe cealaltă parte, dacă eticheta este lipită pe sticlă, ferestre sau pe alte suprafeţe transparente.

ABC ABC ABC  $ABC$   $\overline{DEF}$ **ex. 1.>** <de ex. 2.> **(alimentare şi tăiere) (alimentare şi tăiere)**

 $\circledcirc$   $\Box$ 

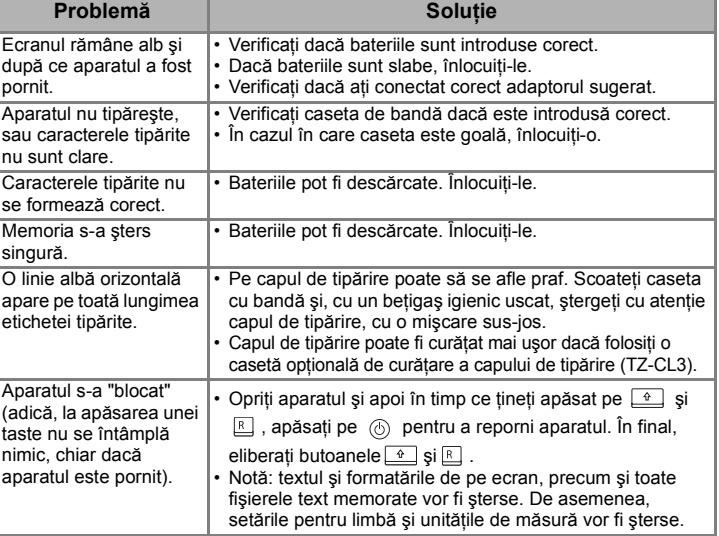

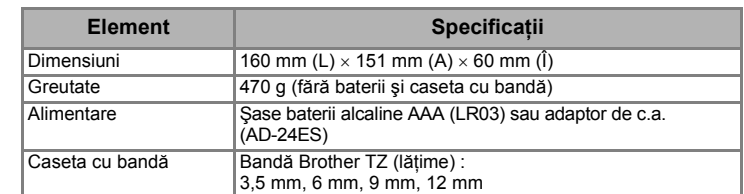

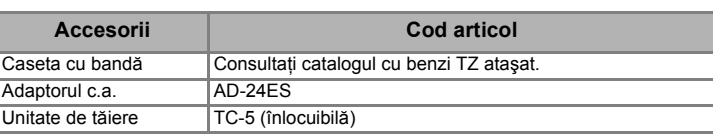

# **[SĂ ÎNCEPEM]**

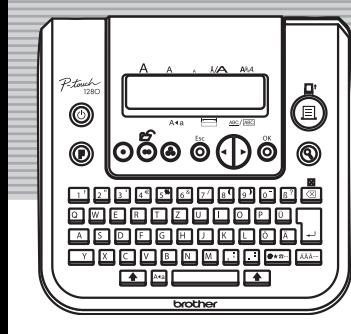

**brother.** 

**Manual de utilizare**

 $P$ touch

www.brother.com

**Slovenčina / Română**

Tipărit în China

### **Pentru a şterge**

Intrările vor fi şterse în sens invers introducerii.

**SUDS E** 

Toate textele şi setările vor fi şterse.

 $\left(\frac{1}{\sqrt{2}}\right)^{2}$ 

### **Alimentarea (alimentarea benzii)**

### $_{\mathcal{N}}$  o+(e)

### **Tipărirea**

## $\mathbb{R}^d$  (ii)

- ntru a tăia eticheta, apăsați pe pârghia dispozitivului de tăiere aflată în colțul din apta sus al aparatului
- ntru a preveni deteriorarea benzii, nu încercați să tăiați banda în timp ce mesajele int" sau "Feed" sunt afişate pe ecran.

### **Definirea parametrului [Margin]** (margine bandã) (  $\circledcirc$  +  $\circledcirc$  )

# $\circled{e}$   $\rightarrow$   $\circled{e}$   $\rightarrow$  [Margin]  $\circled{e}$   $\rightarrow$   $\circled{e}$   $\rightarrow$  [Full]  $\circled{e}$

**NOTĂ:** Tăiaţi de-a lungul liniei punctate (:), cu o foarfecă, astfel încât textul să fie centrat pe etichetă.

### **Opţiuni [Print Option]**

pies]

tipări maximum 9 copii ale aceleiași etichete.  $\begin{CD} \mathbb{R}^d \otimes \mathbb{R} \rightarrow \mathbb{C}^d \end{CD}$  [Print Option]  $\overset{\circ}{\odot} \mathbb{R}$   $\begin{CD} \begin{CD} \mathbb{C}^d \end{CD}$  [Copies]  $\overset{\circ}{\odot} \mathbb{R}$  $\left(\left\{\cdot\right\}\right)$  Set 1-9? 5  $\bigcirc$ 

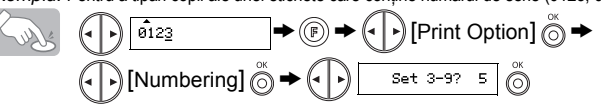

**[Chain Print]** se foloseşte pentru a tipări mai multe copii ale etichetei, cu o ine minimă <de ex. 1>. De asemenea, puteți crea o etichetă care să ină diferite stiluri de text; tipări un text într-un singur stil și înainte de ntare, introduce un al doilea text folosind un alt stil <de ex. 2>. ENTAȚI CU BANDĂ ÎNAINTE DE A FOLOSI UNITATEA DE TĂIERE (consultați ntarea cu bandă/Tipărirea). În caz contrar O PARTE DIN TEXT POATE FI TĂ. Nu încercați să trageți de bandă, căci astfel puteți defecta caseta. **Chain Print**

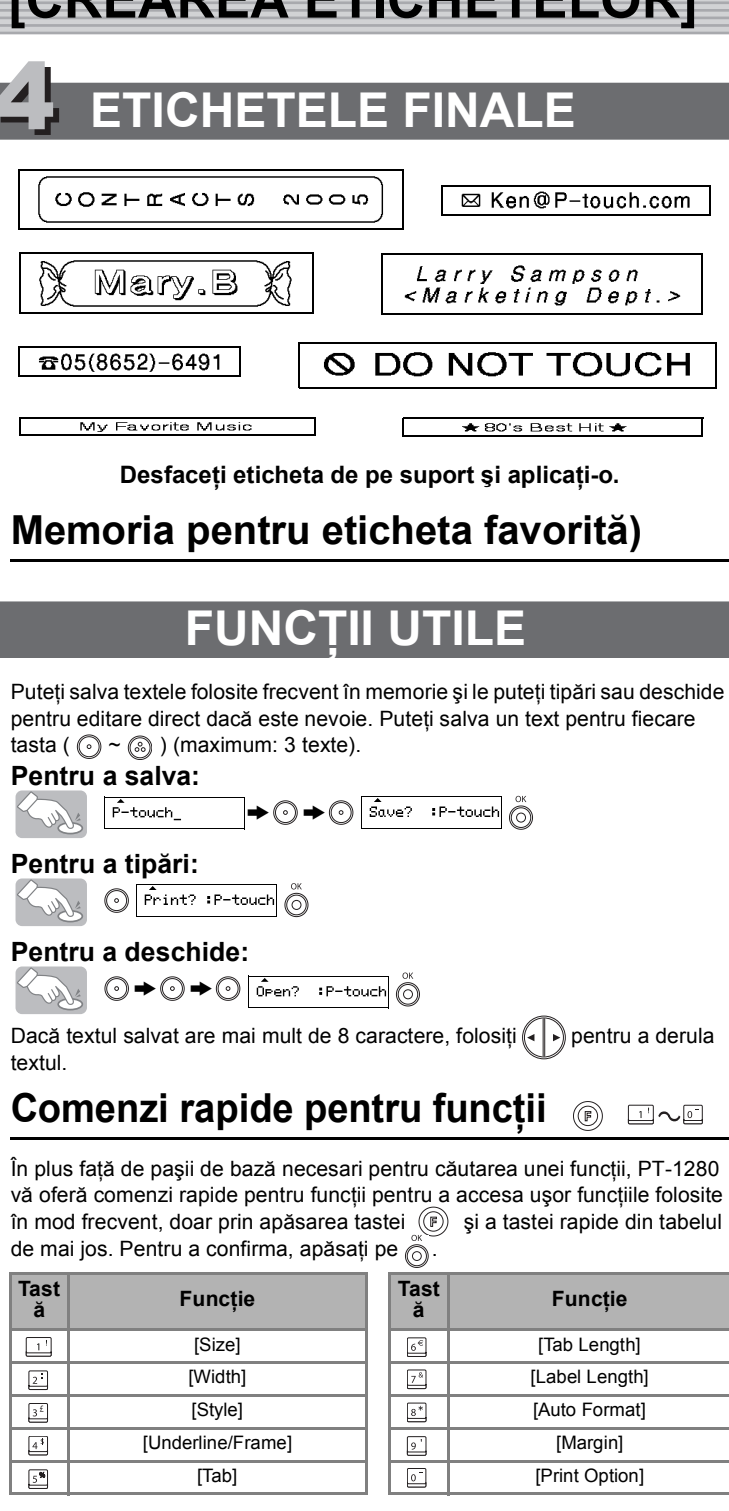

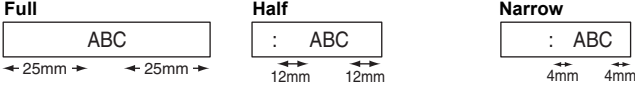

## **[CREAREA ETICHETELOR]**